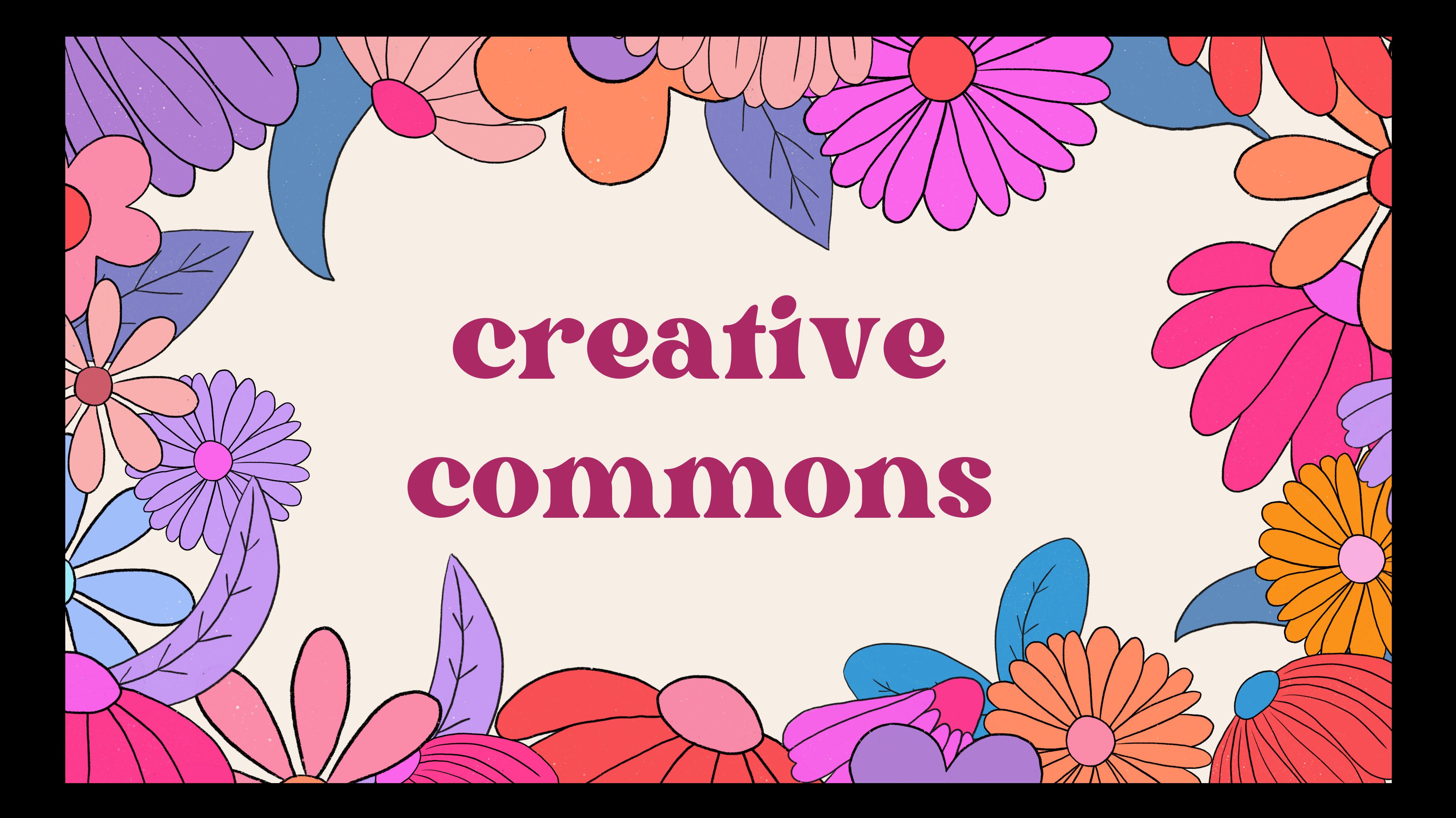

# how to use creative commons

# **type in a picture you want from google and click images**

# **now that you have done that click tools and click usage rights** 2nd step

#### 1st step

# here aresomeexamples

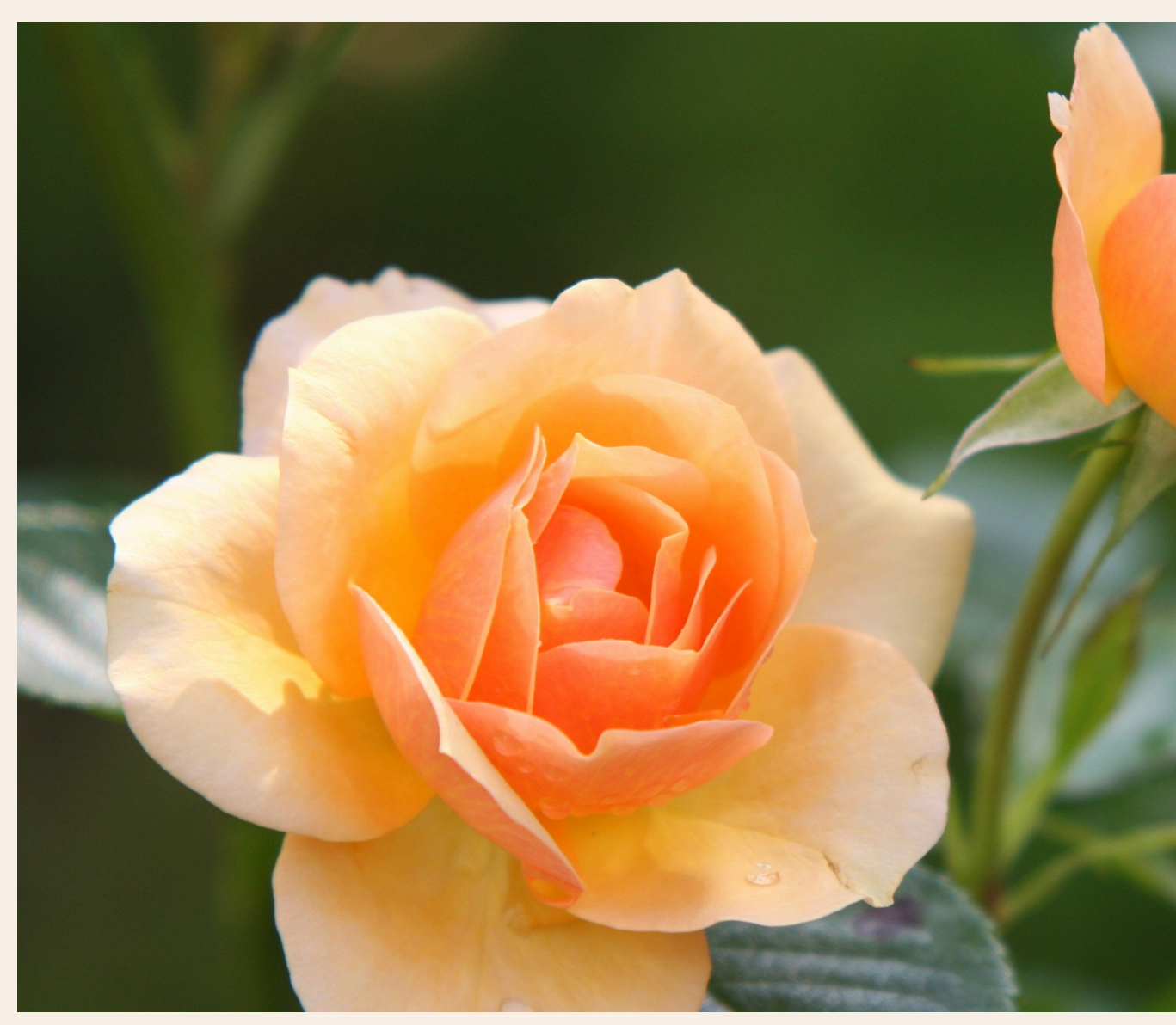

Orange Rose Flower in Bloom during Daytime · Free Stock Photo Creator: Pixabay [https://www.pexels.com/photo/plant-flower-rose-bloom-39517/](https://www.canva.com/design/DAFvMdw7JEA/3uoYfW1M9lNBz50KLna1jA/edit)

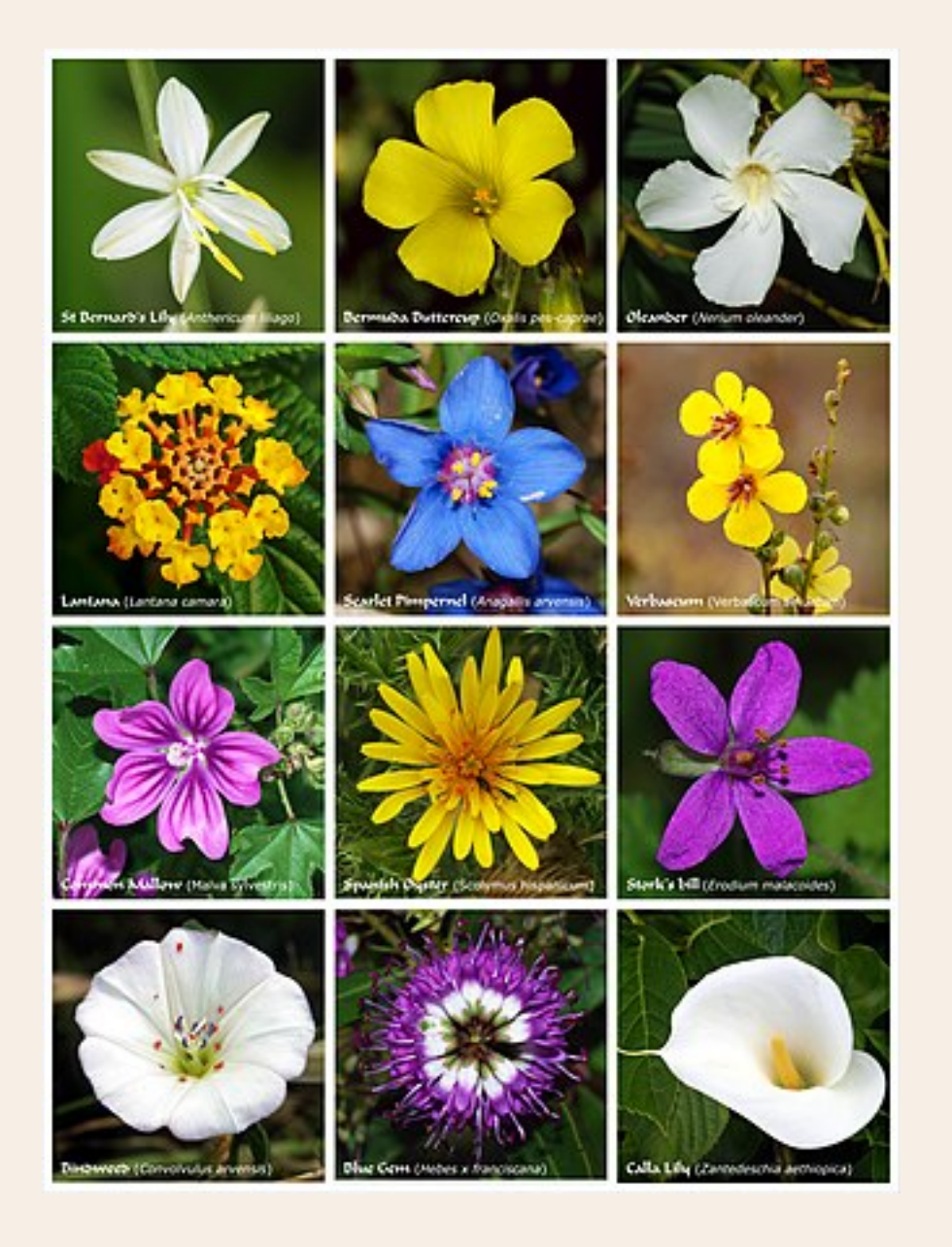

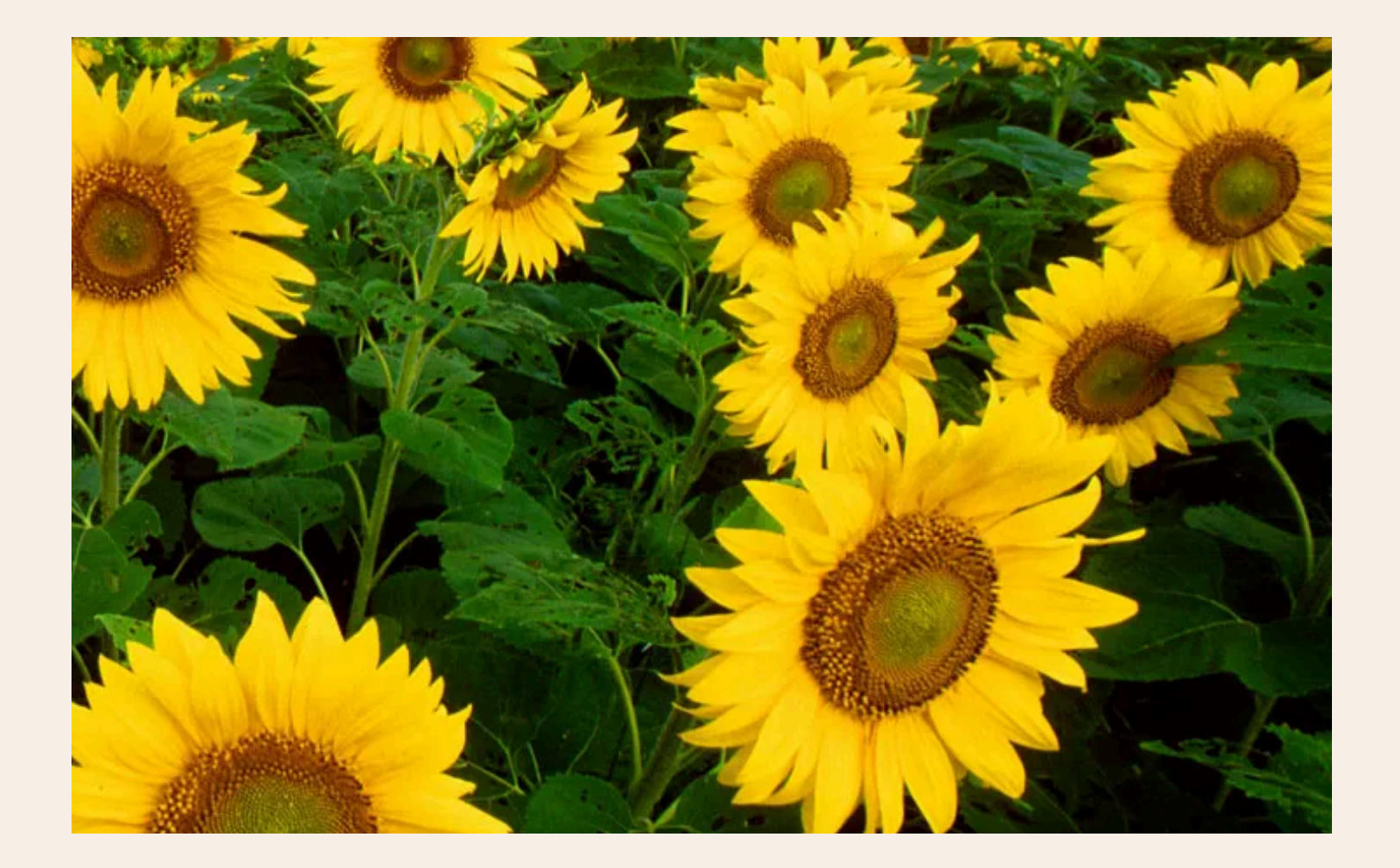

Flower - Wikipedia creator: unknown en.wikipedia.org/wiki/Flower

Flower | Definition, Parts, Anatomy, Types,& Facts | Britannica creator: unknown britannica.com/science/flower

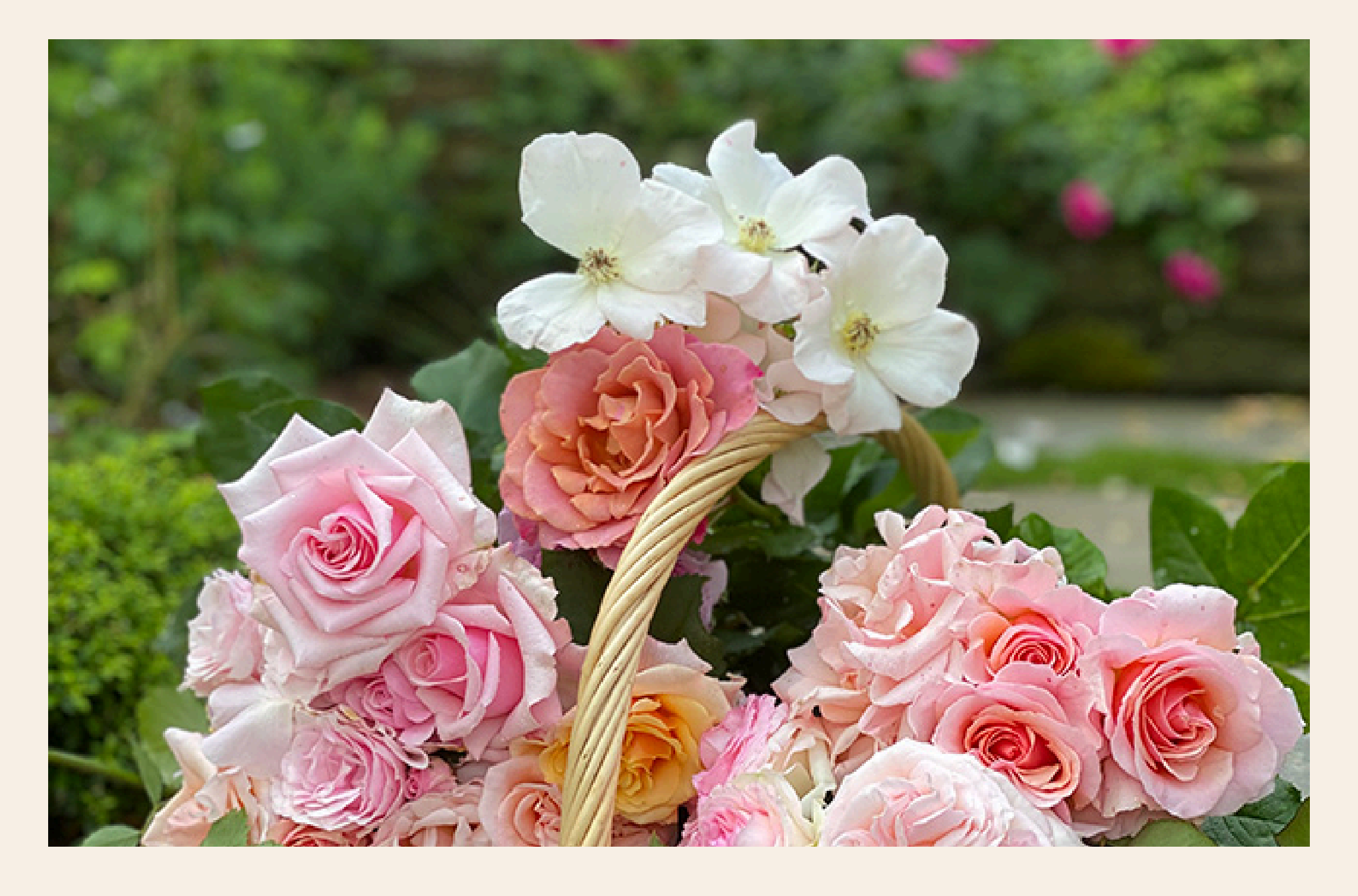

Buy the Book: FLOWERS | Charlotte Moss creator: unknown charlottemoss.com/sshop/charlotte-moss-flowers/

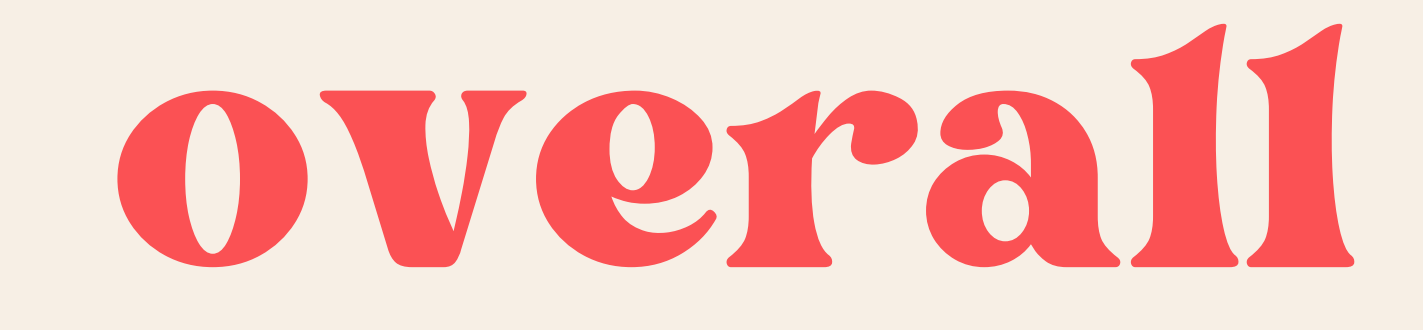

# creative commonsissomething

### where people havespecial

### permission or a license to let other

## people use their work or pictures

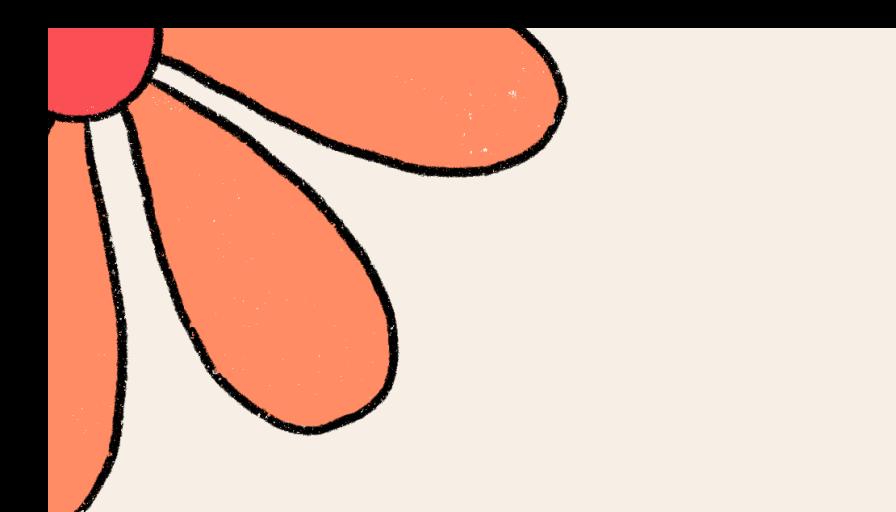

# The End!

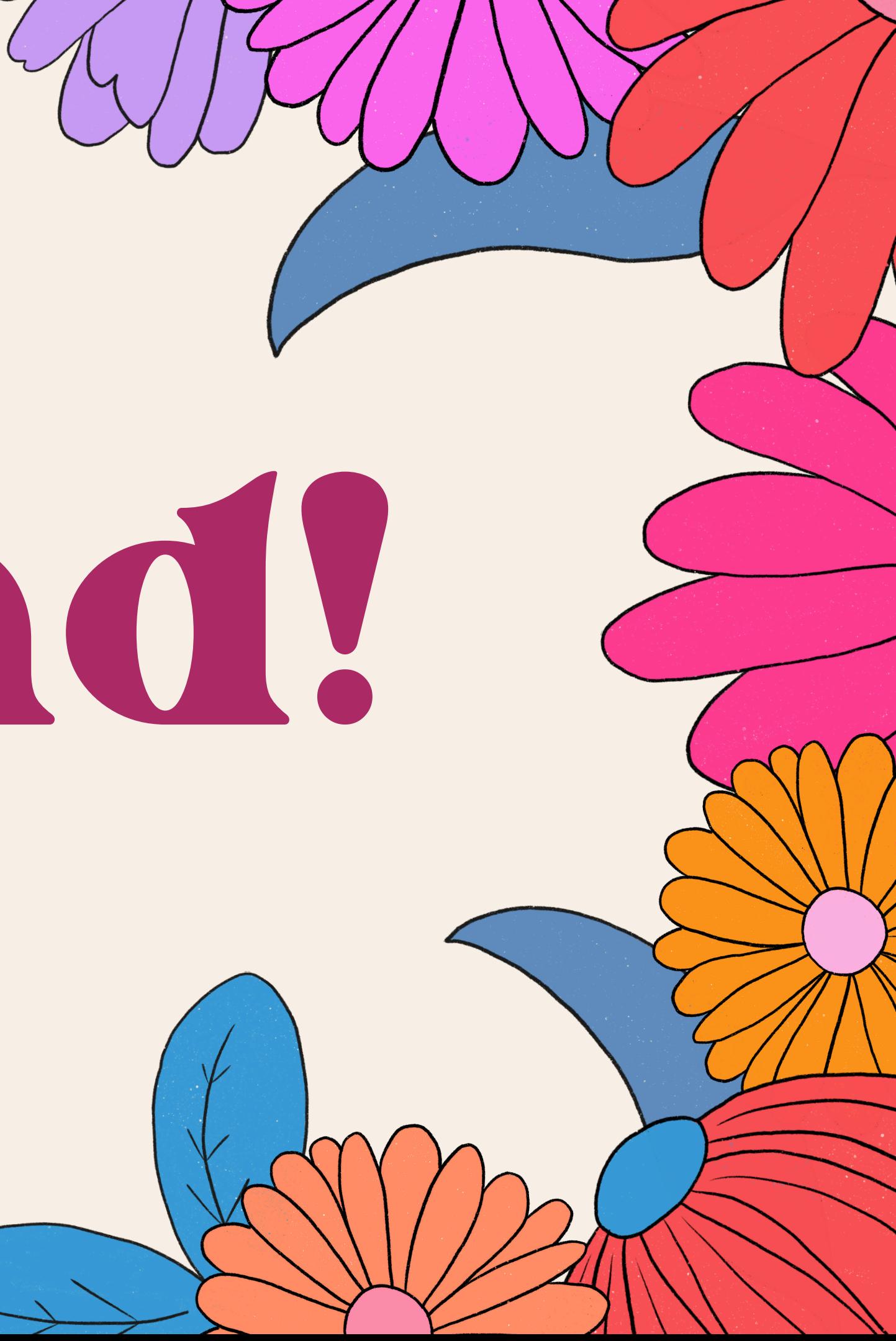